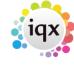

2024/05/22 06:27 1/2 Keyboard Shortcuts

## **Keyboard Shortcuts**

| Key        | Action                                                                                                    |
|------------|----------------------------------------------------------------------------------------------------|
| Tab        | Moves you through fields, expanding each level                                                                                                    |
| Return     | as above                                                                                                    |
| 1 and ↓    | Moves you up and down through the fields without expanding levels.                                                                                                    |
| ← and →    | collapses or expands a level where you see a +                                                                                                    |
| Spacebar   | ticks or clears a check box                                                                                                    |
| Alt+↓      | Opens a drop down selection (single selection or date question for example) Enter selects                                                                                    |
| Ctrl + →   | shortcut for the right video button, opens the next record on the selection                                                                                                  |
| Ctrl + ←   | shortcut for the left video button, opens the previous record on the selection                                                                                               |
| Ctrl + ↓   | shortcut for video button, takes you to the last record on the selection                                                                                                    |
| Ctrl + ↑   | shortcut for video button, takes you to the first record on the selection                                                                                                    |
| Key        | Action                                                                                                    |
| F1         | Opens Help for the current form                                                                                                    |
| F2         | To make a Contact Event with the currently selected person                                                                                                    |
| F3         | To make a Diary Appointment with the currently selected Person                                                                                                    |
| F4         | Opens the Desktop - a quick way for individual consultants to get at the thins with which they are currently dealing - Diary, Progress, Contact Events and Current Vacancies |
| F5         | Opens the Company Selector to add a Vacancy, find existing Companies and Company People by name and to add new Companies                                                     |
| F6         | Opens the Person Selector to find existing People or to add new People                                                                                                    |
| F7         | Opens the Vacancy Selector to find existing or historic Vacancies and work on them                                                                                           |
| F8         | Opens the Temp Desk                                                                                                    |
| F9         | Closes all windows except the current one                                                                                                    |
| F10        | Closes all windows                                                                                                    |
| F11        | Finds a Timesheet                                                                                                    |
| F12        | To make a Diary Reminder - can be used with a currently selected Person                                                                                                    |
| Ctrl + F2  | Opens the list of Recent Records you have viewed                                                                                                    |
| Ctrl + F5  | Opens the Company Person Selector                                                                                                    |
| Ctrl + F8  | Opens the Shift Selector                                                                                                    |
| Ctrl + F11 | Finds an Invoice                                                                                                    |
| Alt +F11   | Opens a specific Invoice                                                                                                    |
| Ctrl+C     | Copies the currently selected text to the clipboard                                                                                                    |
| Ctrl+X     | Cuts the currently selected text to the clipboard                                                                                                    |
| Ctrl+V     | Pastes the content of the clipboard                                                                                                    |

Back to Hints, tips & shortcuts

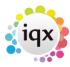

2024/05/22 06:27 2/2 Keyboard Shortcuts

From:

https://iqxusers.co.uk/iqxhelp/ - iqx

Permanent link:

https://iqxusers.co.uk/iqxhelp/doku.php?id=10\_function\_keys&rev=1412253077

Last update: 2017/11/16 21:55

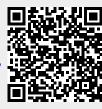